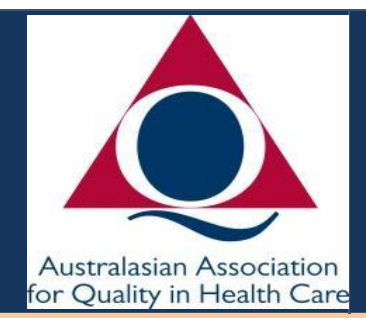

# **AAQHC Newsletter**

**A Voice For Safety and Quality**

### **Updated News Bulletins for your information**

**The Australian Health Digital Agency** has published on the 16<sup>th</sup> December some interesting facts about the take up of My Health Record

Which may be of interest to members. Key Facts

• Pharmacies are currently the biggest contributors to the system, uploading over 4 million documents every month with GPs also adding between 2 and 3 million documents every month.

• There has been a 140% growth of healthcare providers sharing and collaborating on patient information, with both viewing and uploading information close to equal.

• GPs are the highest users of the system, accessing documents uploaded by other GPs and healthcare providers to inform their clinical decision-making. • The number of My Health Records containing Medicare, clinical or medicine documents has more than doubled since January (5.39 million), now more than 12.5 million have documents in them - typically following an interaction with a healthcare provider.

• Over 1.6 billion documents have been uploaded to My Health Records, including over 40 million clinical documents and 90 million medicine documents. More than 679 million of these have been uploaded in the last nine months alone.

• Around 90% of public hospital beds, general practices and pharmacies are now registered to use My Health Record, with around 70 per cent uploading or viewing documents.

• There are also over 6 million records with immunisation information and more than 1.2 million records with organ donor register information.

### *Consumer health Forum*

*CHF is proud to announce our inaugural Australian and New Zealand Consumer Experience and Leadership in Healthcare Summit on 2-3 September 2020 at the International Convention Centre in Sydney.*

*The Summit will offer both organisations and consumers who want to be at the forefront of system change the opportunity to come together to explore, discuss and grow the concept and practice of consumer-centred care.*

## **The Commission**

The Commission, in partnership with the Australasian College for Emergency Medicine (ACEM), nursing and pharmacy peak bodies, the Australian Digital Health Agency, and state and territory eHealth organisations, has developed a suite of resources for hospital and ED clinicians to use the My Health Record system to inform their clinical decision-making.

The **[Emergency Department Clinicians' Guide to My Health](https://safetyandquality.cmail19.com/t/j-l-cjtuhdd-trdkhtjhuy-t/)  [Record](https://safetyandquality.cmail19.com/t/j-l-cjtuhdd-trdkhtjhuy-t/)** and its supporting resources include information on:

- Types of clinical documents that may be included in a patient's MHR
- Accessing a range of patient information, including past hospital admissions, pathology and medicines information such as adverse drug reactions
- Legislative requirements you need to be aware of when using MHR
- •Different clinical scenarios for how you can integrate MHR in daily practice.

*"Quality in a service or product is not what you put into it. It is what the client or customer gets out of it." ~Peter Drucker*

*Contact us at*

*[aaqhc@aaqhc.org.au](mailto:aaqhc@aaqhc.org.au)*

# **International Guidelines**

Version 3 of the International Guidelines - *Prevention and Treatment of Pressure Ulcers/Injuries: Clinical Practice Guideline* is now available:

- Full Version e-version (cost associated)
- Full Version hard copy (cost associated)
- · Quick Reference Guide hard copy (cost associated)
- · **Quick Reference Guide – e-version (FREE)**

All available from <http://www.internationalguideline.com/guideline>

Appropriate citation is:

*European Pressure Ulcer Advisory Panel, National Pressure Injury Advisory Panel and Pan Pacific Pressure Injury Alliance. Prevention and Treatment of Pressure Ulcers/Injuries: Clinical Practice Guideline. The International Guideline. Emily Haesler (Ed.). EPUAP/NPIAP/PPPIA; 2019*

#### **How to Access the Forum Page on the Web page**

- Go to the Membership tab and click Member Log in
- After logging in
- You will then see the Forum tab in the upper left corner
- Click on this tab you will be able to access the slides from webinars as well as the CEC access addresses.

●